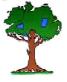

# THE NORTH OF IRELAND FAMILY HISTORY SOCIETY

## "NEWS 45"

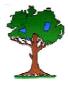

No. 3

Feb. 2009

#### WELCOME

Welcome to the third edition of "News 45". It will bring you information on interesting websites, Record Centres in Ireland, our own Research Centre at No. 45 and any other news that crops up.

### **NIFHS**

Two new Branches have formed been since the last Newsletter

## Foyle and Warrenpoint

For the secretaries' contact details and programme, see our website.

www.nifhs.org

#### No. 45

Our Research Centre at 45 Park Avenue, Belfast is open on Wednesday mornings from 10.30am until 12.30pm. Access at other times is by prior arrangement. See the website for contact details.

## LDS Library

Holywood Road Belfast

The LDS library closed in October and will probably be closed for a period of 18 months, while the building is being refurbished.

## LINEN HALL LIBRARY, BELFAST LONGER OPENING HOURS

From 19<sup>th</sup> February the library is introducing a trial period of longer opening hours on Thursdays and Saturdays.

Opening hours from 19<sup>th</sup> February will be: Monday, Tuesday, Wednesday and Friday 9.30am - 5.30pm Thursday 9.30am - 7.00pm. Saturday 9.30am - 4.00pm.

#### Civil Registration Indexes 1845-1958

The L.D.S. is making available on its pilot site the indexes to births (1864-1958), marriages (1845-1958) and deaths (1864-1958) that were registered throughout Ireland up to 1921, and from 1922 in the Republic. The database is not yet complete.

## www.familysearch.org

on the Home page under 'What's New' ~

See prototype for searching millions of records

## \*\*\* Remember! \*\*\*

Members can request a "look up" from resources held at "No. 45". Check the website for the latest indexes that have been added to the 'Lookup' list. www.nifhs.org

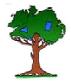

## Public Record Office of Northern Ireland Balmoral Avenue, Belfast

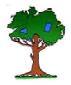

The Electronic Catalogue for Northern Ireland (eCATNI) is the name given to the Public Record Office's project to make the contents of its paper catalogues available electronically, both on-site at PRONI and on the Internet. During the course of the project, PRONI has converted its existing paper catalogues - approximately 170,000 pages - into electronic format. Prepare for a visit by locating the catalogue number in advance.

http://www.proni.gov.uk/index/search\_the\_archives/ecatalogue.htm

While searching the catalogue I came upon a diary kept by the Rev. Anthony McIntyre, of visits to the poor in central Belfast from 1853-1856. He was employed by the Unitarian Domestic Mission to the Poor of Belfast. Each day he recorded the streets and homes that he visited, along with the names of the occupants.

His diary records the grim reality of day to day living, and also reports on day schools, Sunday schools, mission services, work of the Ladies Committee, and provision of charity.

A transcription of the diary is given on the website.

**Document T2961**/1 contains a long list of tradesmen, shopkeepers and farmers, living in Newry and district in April 1848.

The list is on the website.

We the undersigned inhabitants of the town of Newry and district......, that we shall bear true allegiance to Her Majesty the Queen, and shall to the utmost extent of our power, uphold the authority of the Imperial Parliament, discountenance all measures tending to the repeal of the Union, and resist all attempts to accomplish such repeal by force.

Dated at Newry this 28th April 1848.

Elayne Lockhart sent us this PRONI reference.

Christ Church, Belfast, 1852

The records of Christ Church (Connor Diocese) are available on MIC/583/23-26. In the catalogued description of these films there is a reference to "census, 1852" and also to "typed up incidents in the history of Christ Church from 1831-1866. These records are catalogued in CR13 "Records deposited by Christ Church in PRONI per Rev. S. Bayly

CR1/13/D/1 "Census of Christ Church Congregation, 1852" is a gold mine of information regarding Church of Ireland residents of Belfast in the mid 19<sup>th</sup> century. It will be an excellent census substitute as it includes the names of every individual living in the household, including children and servants. The description indicates that over 7,000 names were listed amongst the 1000 families who were enumerated. The material was contained in two volumes and very clear descriptions are given of the boundaries of each of the 12 Sub districts. Sadly, only Volume One is listed amongst PRONI's holdings.

The sub-title is "The State of the District of Christ's Church, Belfast with regard to Members of the Established Church in the Year 1852". The book is large, with entries carrying across two pages. It is clear and very legible. The categories are: names and ages, street, house number, occupation, number in the family, and then columns for "Can Read, Bible, Prayer Book, Family Devotions, Attends Church, Confirmed, At Lord's Supper, Date of Last Visit, and Observations".

Document CR1/13/D/2 "Typed up incidents in the history of Christ Church from 1831-1866" is a large bound book, in printed form. It includes an index but this does not include every name. It is very clear and easy to read. It makes reference to the 1852 census and describes a bit of its impetus.

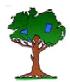

## Historic Australian Newspapers, 1803 to 1954

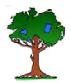

The Australian Newspapers Digitization Program has set up a beta website of Australian newspapers. The 26 newspapers cover all states and may be searched by date, newspaper or keyword. More data will be added as it is processed.

http://ndpbeta.nla.gov.au/ndp/del/home

#### **PRONI**

**Document T808/14922** is a transcript of tombstone inscriptions from the graveyard of Creggan Presbyterian Meeting House in the Townland of Freduff, Creggan Parish Co. Armagh copied by George Patterson in 1926.

## New Zealand Newspapers

Papers Past contains more than one million pages of digitized New Zealand newspapers and periodicals. The collection covers the years 1839 to 1920 and includes publications from all regions of New Zealand.

http://paperspast.natlib.govt.nz/cgibin/paperspast

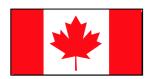

Library and Archives Canada has made the 1891 census of Canada available on line. You can search by name and use a wildcard \*. Images are available in PDF or JPG format. There are 2 pages per scan, so you may have to scroll down to find the family you are looking for. To see all available censuses for Canada use the link.

http://www.collectionscanada.gc.ca/census/index-e.html

## Donagheady & Leckpatrick Parishes, Co Tyrone

Two links to searchable databases of church records in these parishes:

www.breadyancestry.com/ http://freepages.genealogy.rootsweb.com/~cotyroneireland/

Crossroads Presbyterian Church, Co. Donegal (between Londonderry and Newtowncunningham)

Online records of: Baptisms 1811-2000 Marriages 1820-1999 Deaths 1854-1895

http://mcn.ie/crossroads/genealogy/intro.html

**Links** to sites with information on occupations and professions.

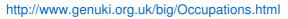

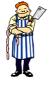

## Wills, Probate & Administration Victoria, Australia

The Public Record Office of Victoria has made the index, and copies of wills, from 1841 to 1925 freely available on line. Be patient! The site is heavily used, so downloads can be slow.

http://www.prov.vic.gov.au/access/probate.asp

#### New Zealand BMDs

The New Zealand government has made historical records of birth, death and marriage available on line. Searching is free, and documents may be purchased.

http://www.bdmhistoricalrecords.identityservices. govt.nz/search/

#### Irish Seamen

David Snook has indexed the Irish born merchant seamen contained in the CR10 series of index cards in the Southampton Civic Archives. His website has names of those serving in the British Merchant Marine from late 1918 to the end of 1921. The CR 10 cards usually contain a good photograph of the seaman, and there are details of how to order a copy of a card on the site.

http://www.irishmariners.ie/index.php

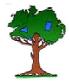

## Census of Ireland 1911

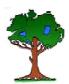

### Counties Antrim, Down, Dublin, and Kerry are now on line at:

### www.census.nationalarchives.ie

When you have searched, and are presented with a list of names, you can click on a name to see all residents at that address.

To see a scan of the original document:

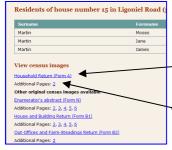

Beneath the list of residents at the address;

- •Click on *Household Return (form A)* to see the original document, which was completed by the householder.
- Don't miss Additional Pages as in most cases this is the part of the form showing the full address, or in the case of an institution or boarding house it will link to more pages of the Household Return (form A).

If you have printed the *Household Return* from the website you will have realised that there is a huge amount of black ink used around the image. One way to avoid this waste is to copy the image into a Word document.

Open Word and set the page to Landscape. Minimise Word.

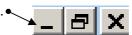

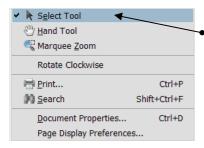

On the webpage right click on the image and then left click on Select Tool.

The pointer will change to crossed hairs; this enables you to draw a box, selecting the area you want to copy.

Using the mouse place the crossed hairs at the top left corner of the image, (excluding the black area) then click and drag the box to the bottom right corner, and release the mouse button.

Right click on the blue image and left click on Copy Image. •

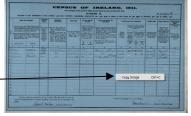

The image is copied to the clipboard of your computer. Now click on your Word document on the Taskbar at the bottom of the screen. Right click on the page, and Paste.

Use the Picture Toolbar to make adjustments.

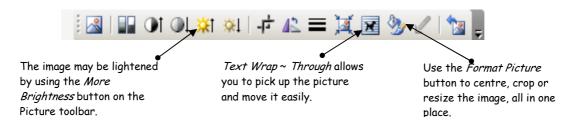

Compiled by Sandra Ardis (Newtownabbey Branch) with thanks to those who contributed